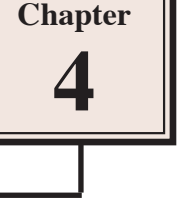

# **Animation Effects**

You can enhance the appearance of slides though the use of animation effects. For example, you can make text fly onto the screen one point at a time, dim it after it has been viewed, make graphics move around the screen or fade in and out, and add sounds to objects.

# **Loading the Presentation**

- 1 Load Microsoft PowerPoint or close the current presentation.
- 2 Click on the OFFICE BUTTON and select OPEN.
- 3 Access your STORAGE folder and open the WATTLE VALLEY AP file.

## **Animating Text**

### **A Text Entrance**

You can apply effects that allow text to animate as it enters the slide.

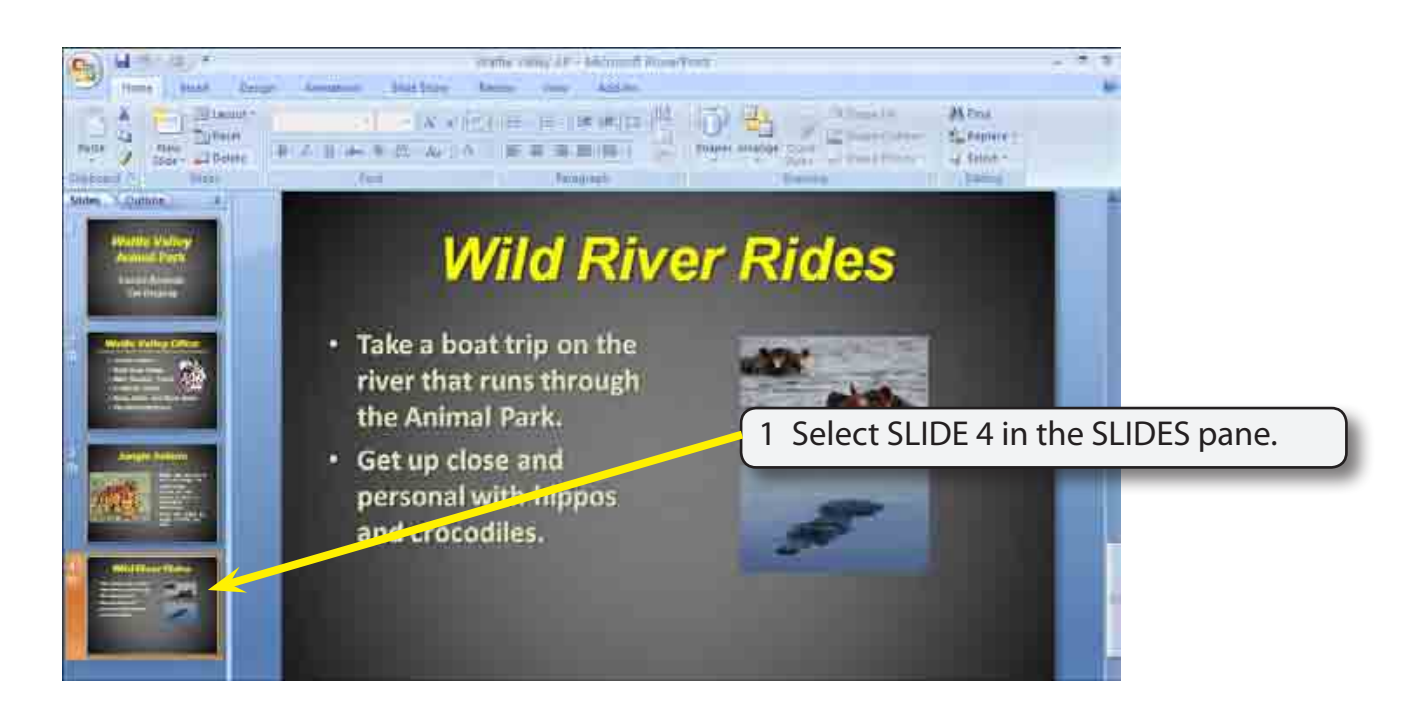

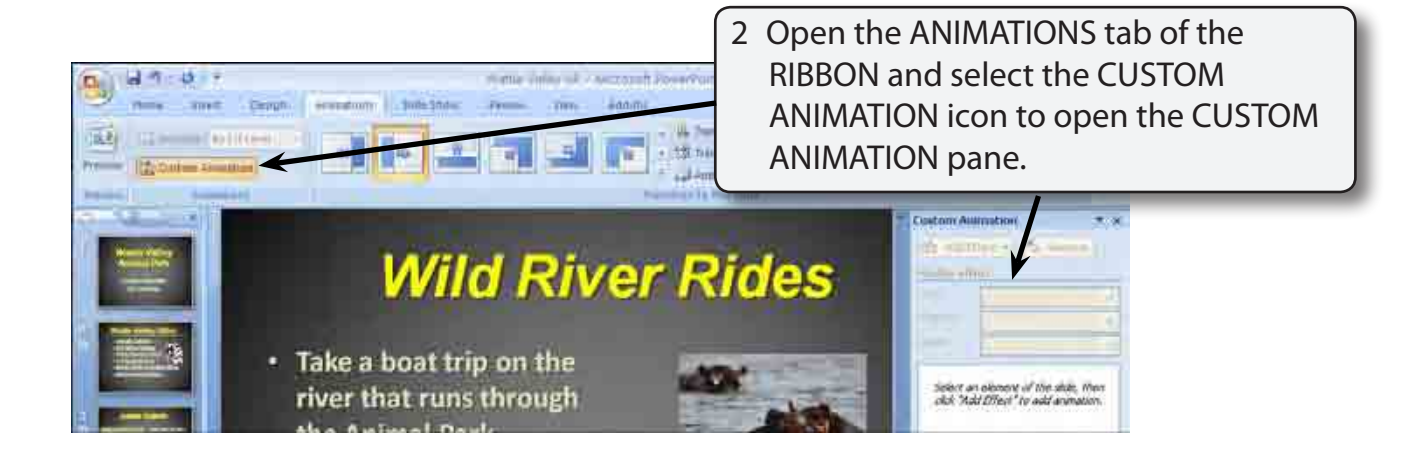

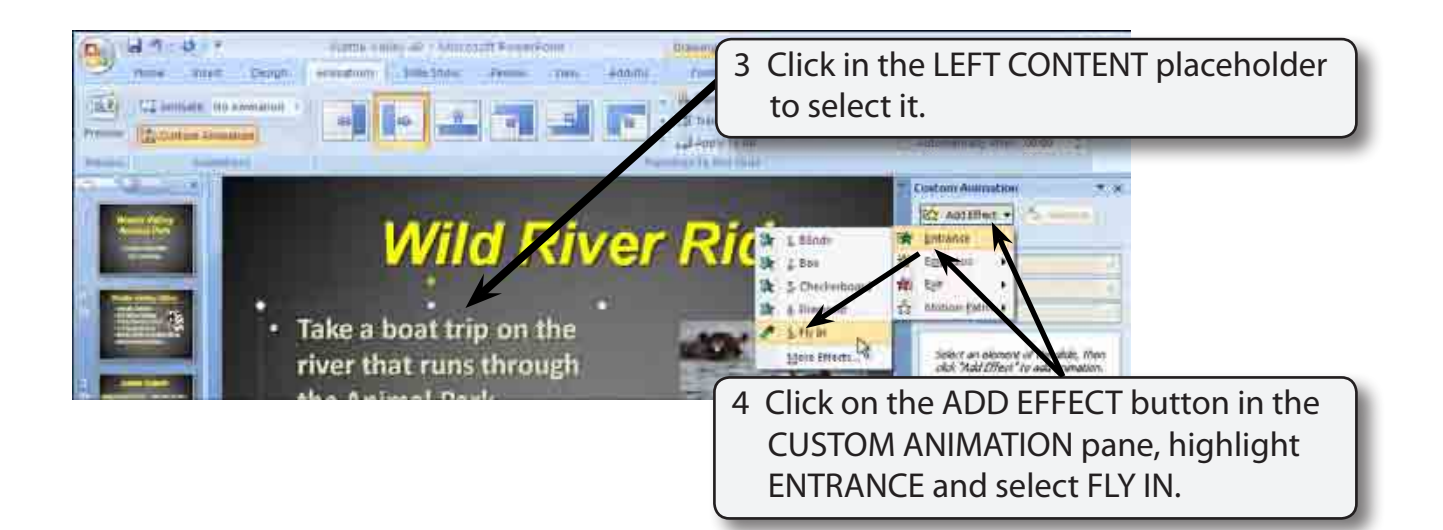

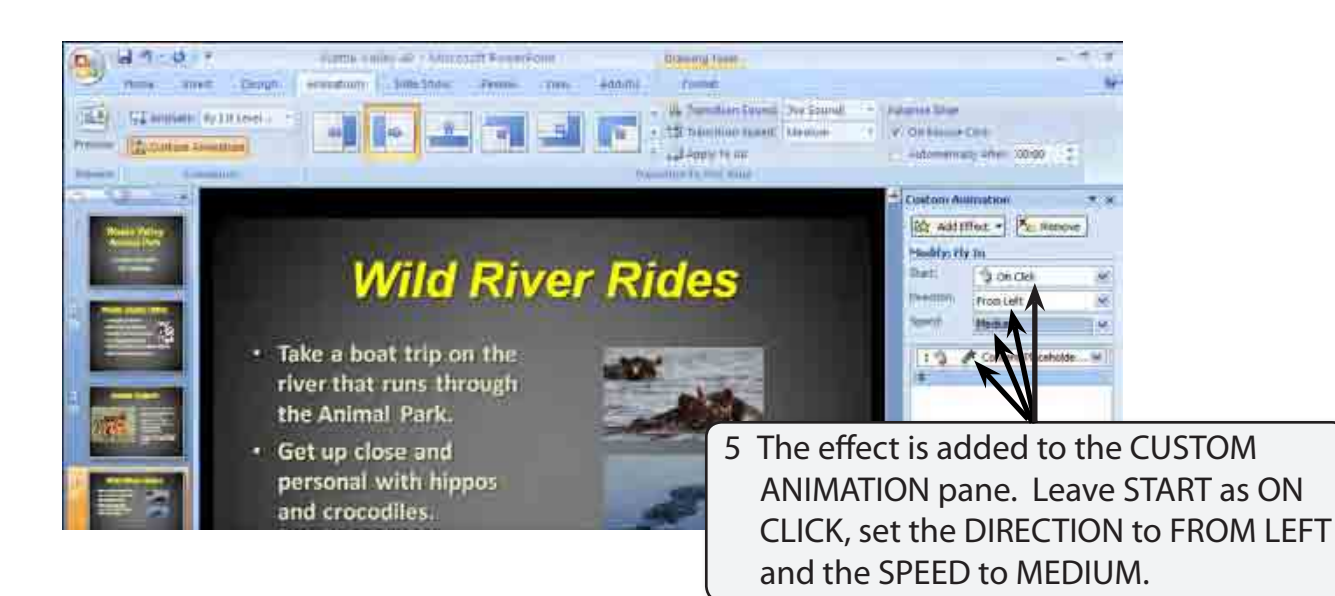

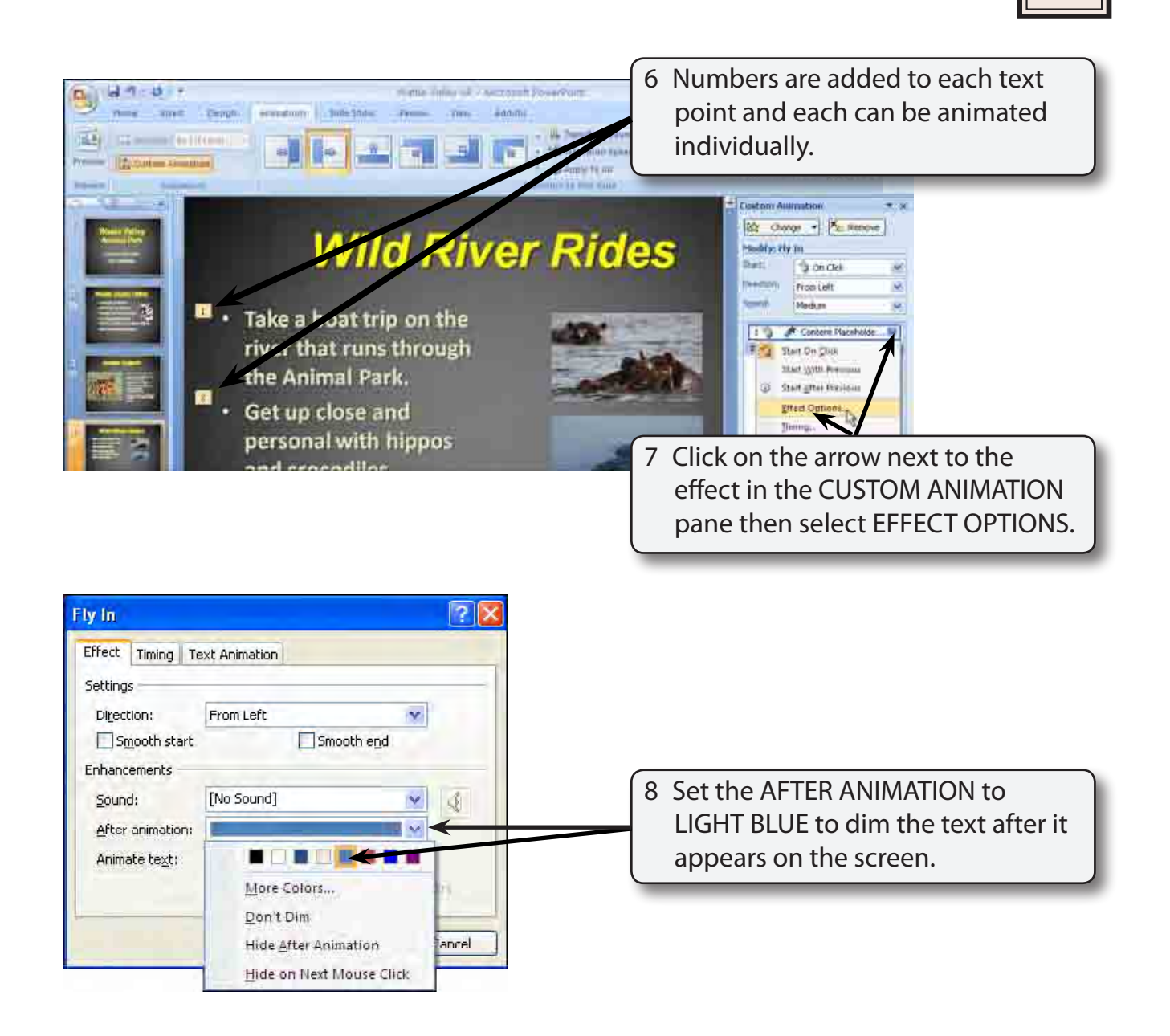

#### **NOTE: You can also adjust the TIMING and TEXT ANIMATION from the FLY IN dialogue box.**

- 9 Select OK to accept the change.
- 10 The effect should play. If it doesn't, click on the PLAY button at the bottom of the CUSTOM ANIMATION pane to preview the effect.

### **B Animating Just One Text Point**

Often in a presentation you want only one point to be added to the screen at a time, then the next point added when you are ready for it.

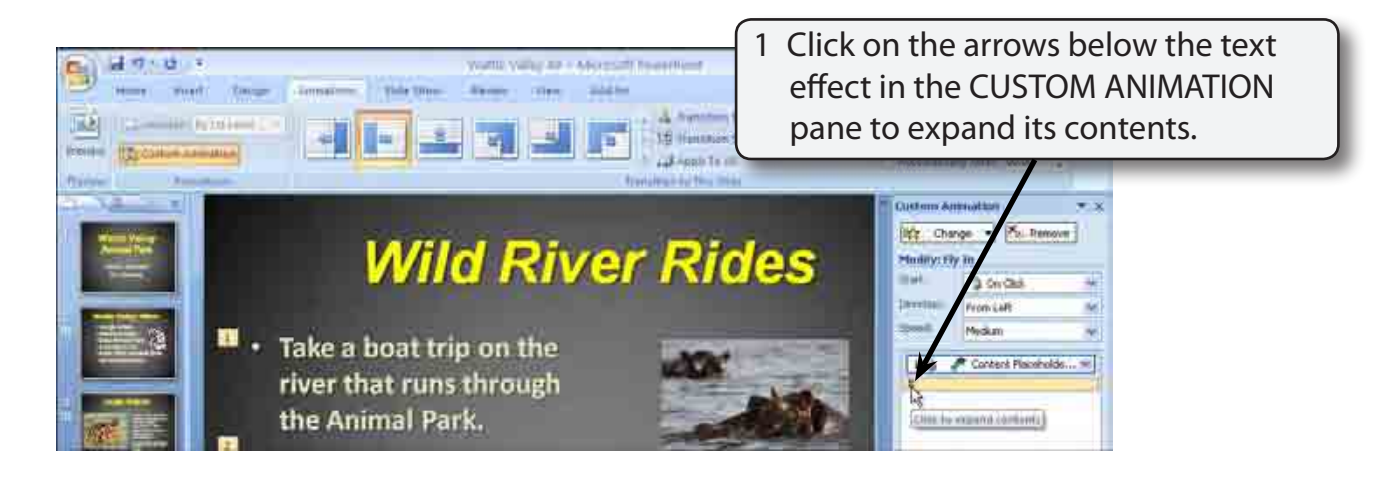

#### **NOTE: Both text points should be displayed in the CUSTOM ANIMATION pane.**

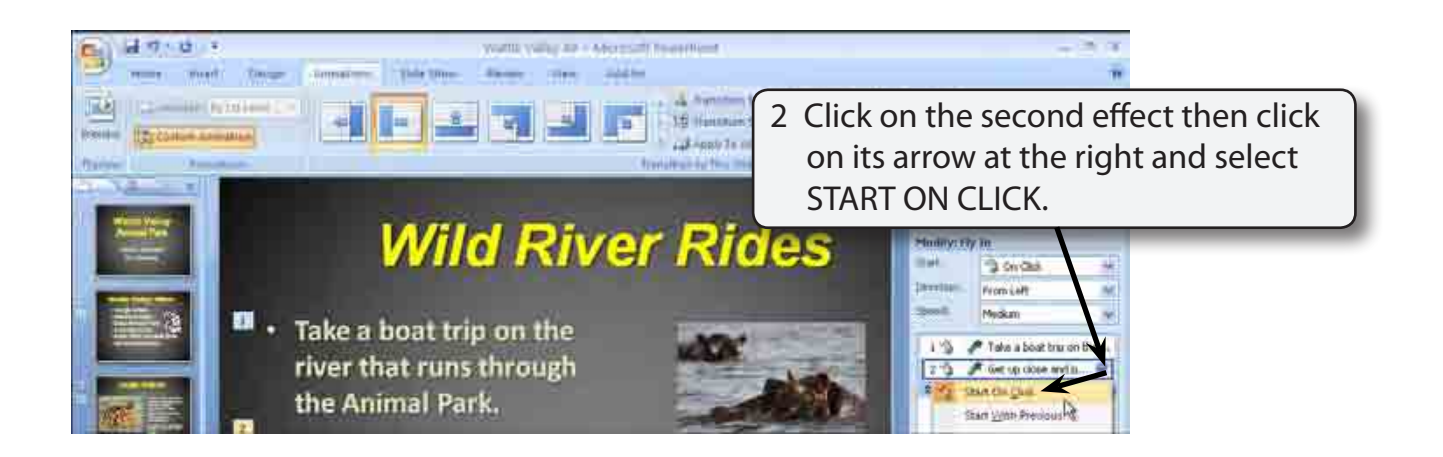

### **NOTE: i You can also change animation effects in the MODIFY section of the CUSTOM ANIMATION pane.**

 **ii Each effect is given a number to indicate the order in which they will be played.**